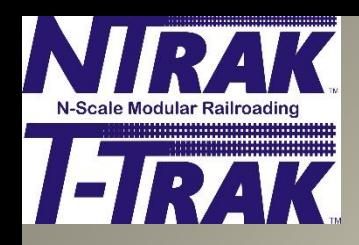

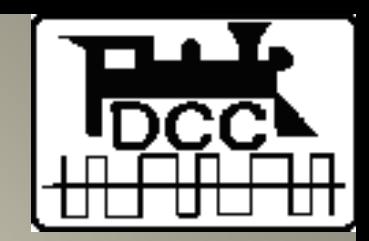

# **Digital Command Control (DCC) Troubleshooting by John Wallis**

#### **How to find and correct problems encountered during layout operations.**

**September 12, 2020**

#### **Keeping It Running RAK Tools & Test Equipment Required**

N-Scale Modular Railroading

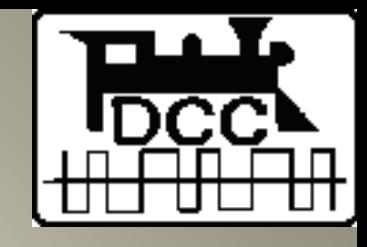

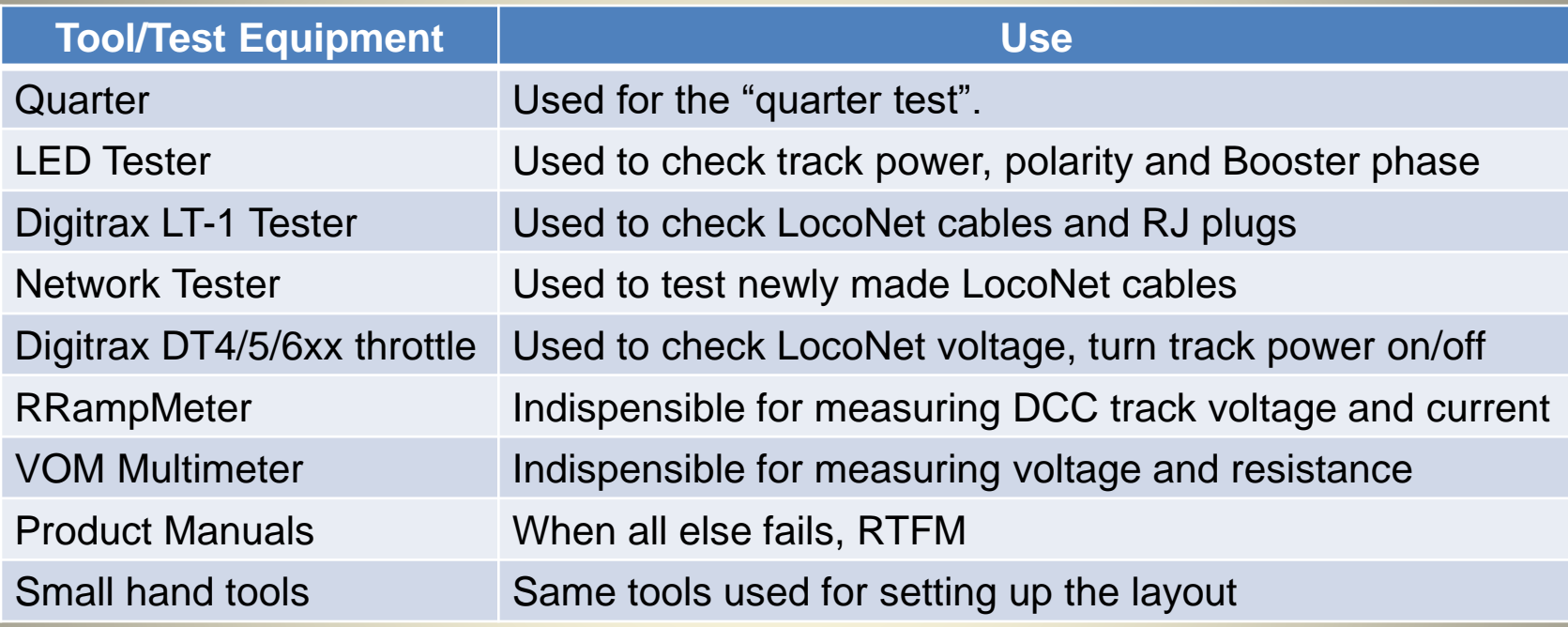

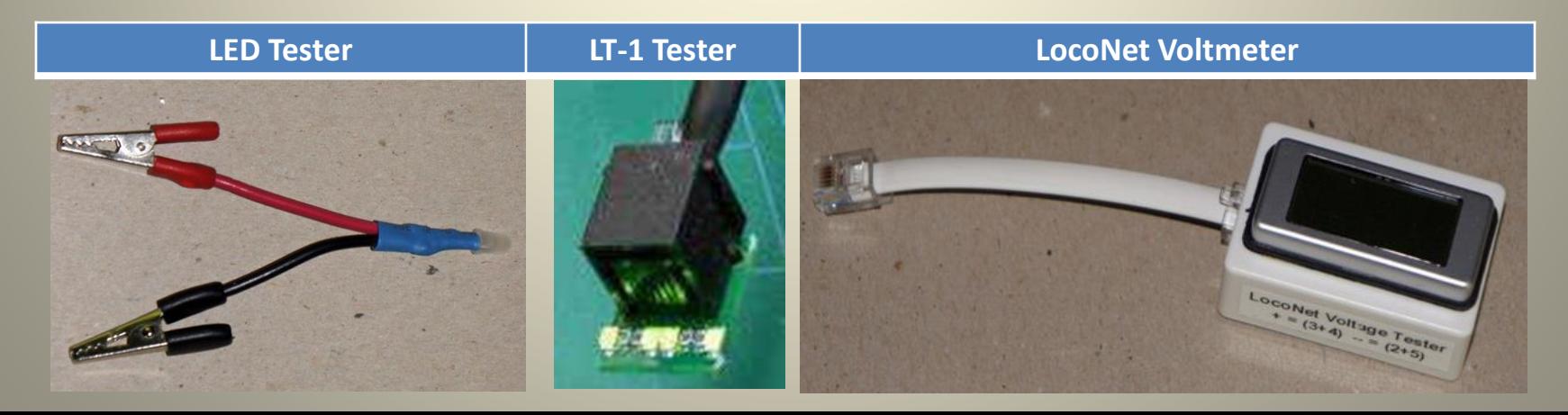

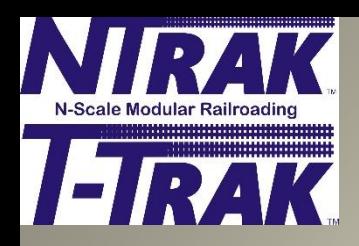

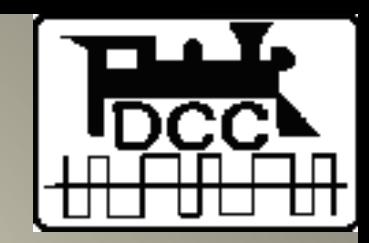

### **LED Tester Used to check track power, track polarity and Booster phase**

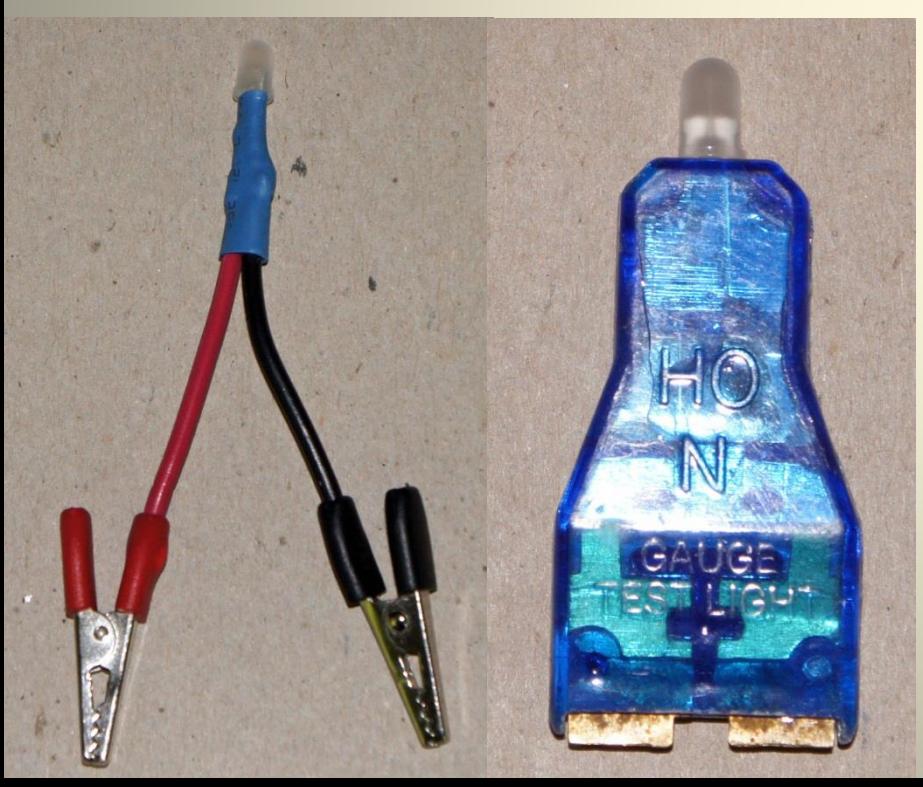

- **2-wire bi-color LED in series with 1,000Ώ resistor**
- **Placed across rails indicates if track is powered and whether DCC (orange) or DC red or green depending on polarity. (red/green)**
- **Placed on same rail across electrical district boundary indicates Booster phase**
	- **Lit indicates out-of-phase**
	- **Dark or very dim indicates in-phase**

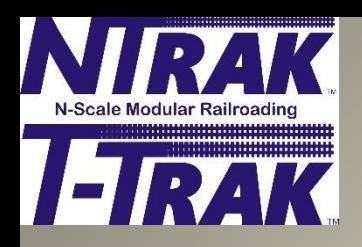

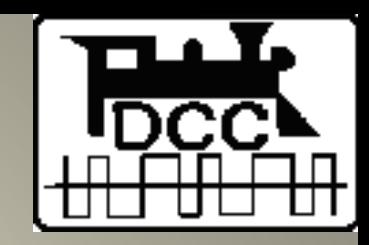

#### **LT-1 Tester Used to check LocoNet cables and RJ plugs**

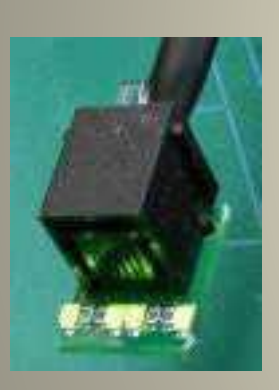

**Tests the integrity of the installed LocoNet network.**

- **All four LT-1 LEDs will light if cables and jacks are good to the point tested. (Note: if a throttle is not plugged in only 3 LEDs may light.)**
- **If any LEDs fail to light, then check cabling back to the point of the last successful test.**
	- **Two outside LEDs reference Rail Sync lines.**
	- **Two inside LEDs reference LocoNet data lines.**

**Note: The LT-1 is not a LocoNet device. During normal layout operations do not leave the LT-1 plugged in longer than necessary to conduct the test. Two LT-1s at the same time will probably bring down LocoNet.**

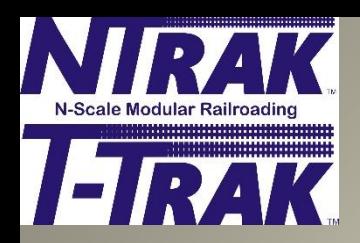

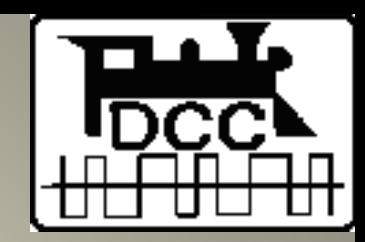

### **RRampMeter**

# **Indispensible for measuring DCC track voltage and current, also DC voltage**

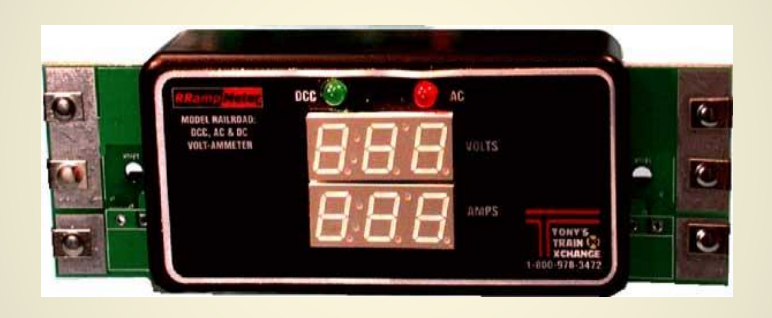

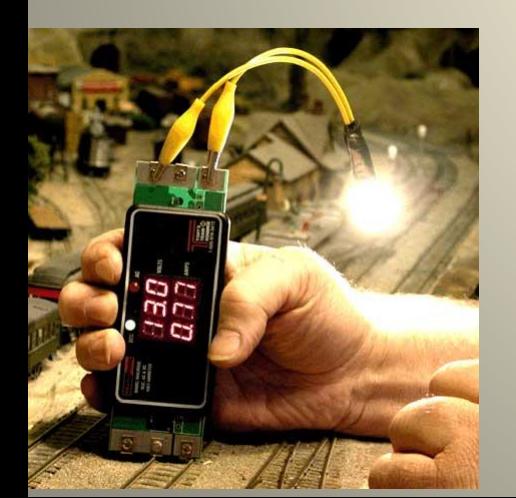

- **True RMS AC voltmeter**
- **Directly measure track voltage**
- **In series with track feeder measure track voltage and current.**
- **With known load (e.g. auto tail lamp) measure voltage drop as you move RRampMeter from power feed to district boundary.**

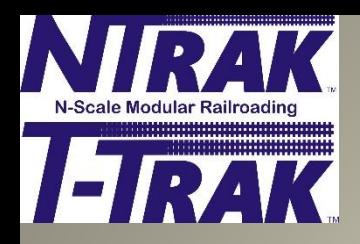

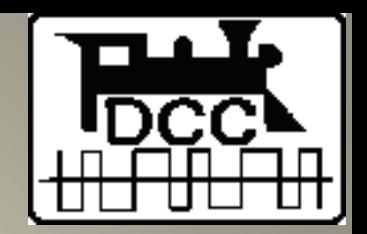

# **Troubleshooting the Layout**

**First step ─ determine the affected section of the layout, e.g. electrical district**

- **If the layout is equipped with a LocoNet Repeater (LNRP) then a LocoNet problem can be detected by the LNRP diagnostic LEDs.**
- **If not a LocoNet problem, then check for a track short.**
	- **Look for a derailed locomotive/car or loco/car sitting on turnout or gap.**
	- **Check all track and turnouts ─ ensure gaps are still open.**

**As necessary check the various DCC devices in the layout, the track wiring and the LocoNet wiring.**

**Ensure spares of major components are on hand ─ Command Station, Boosters, URs, UPs, PMs, LNRPs, LocoNet cables, etc.**

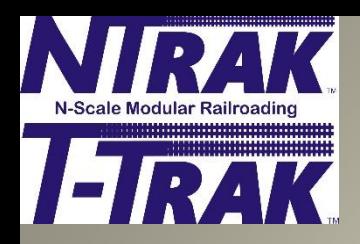

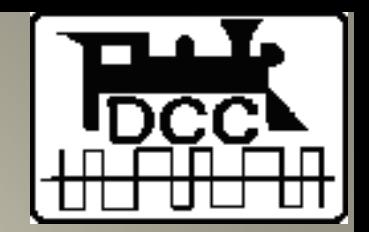

#### **Electrical Districts & Track Bus**

**Gaps at power feed point allow quick determination of which direction a fault lies**

• **Unplug one power feeder. If problem goes away, then fault is in the direction of the feeder that was removed. If not, problem in other direction.**

**Ensure Power Manager trip current is set to carry the current load required, but must be less than the Booster capacity. Use JMRI Configure PM42 to read and set.**

- **Requires a LocoNet connection to PM42 and address set for PM42.**
- **Trip current can be reset during operations as necessary.**

**Use RRampMeter to measure current and voltage drop**

- **In series with power feed to measure current**
- **With known current load to measure voltage drop**

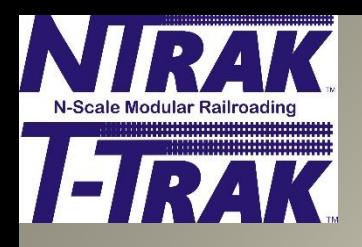

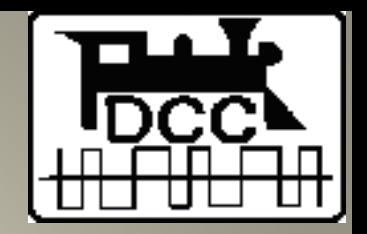

#### **LocoNet Problems**

- **LocoNet voltage measured between wires 3+4 (plus) and 2+5 (minus) with a DC voltmeter.**
- **LocoNet becomes unstable ~8V and/or stops working when voltage is ~7VDC.**
- **LocoNet voltage at Command Station with no other LocoNet cables connected should be 14 - 14.5VDC.**
- **As devices are plugged into LocoNet the voltage will drop. Anything above 9VDC allows normal operation.**
- **If low voltage detected begin troubleshooting the entire LocoNet network.**
	- **If multiple LocoNet branches, disconnect one at a time until voltage returns to normal.**
	- **Test from the Command Station outwards to the end of the branch, checking each device (cable, Booster, UP, UR, etc.) until faulty device is found. Replace.**
- **Note that a problem with one device can cause problem symptoms in other devices**

**Use LocoNet voltage tester & Digitrax LT-1 to determine faulty component.**

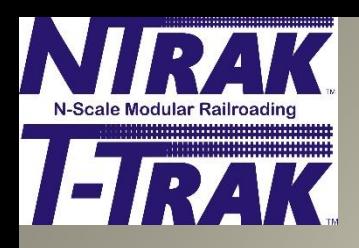

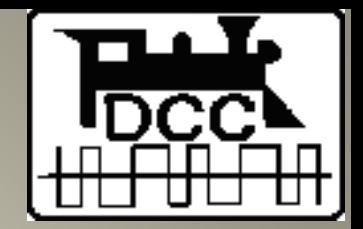

#### **LocoNet Testing**

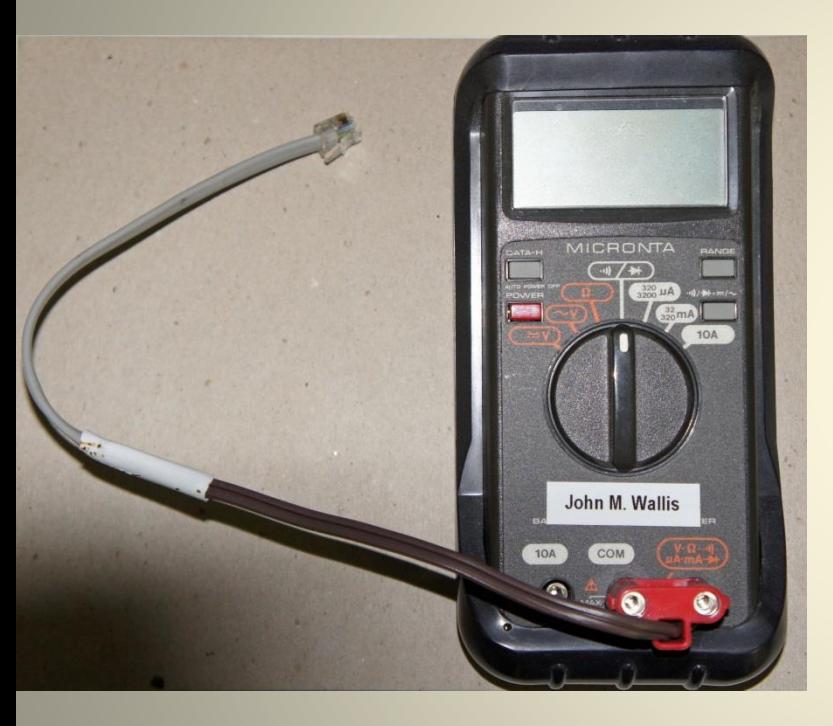

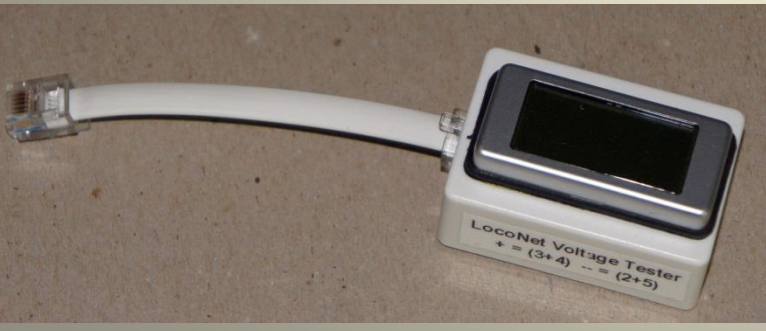

- ◄ **Measure LocoNet voltage**
	- **Special cable + multimeter**
	- **Dedicated voltmeter**
- ► **Check LocoNet cable and RJ jacks**
	- **Digitrax LT-1**

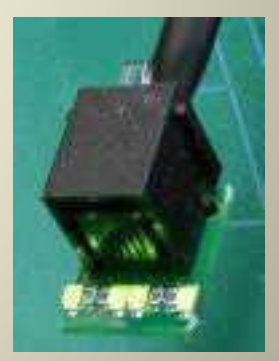

**LocoNet problems can cause all kinds of bad things to happen.**

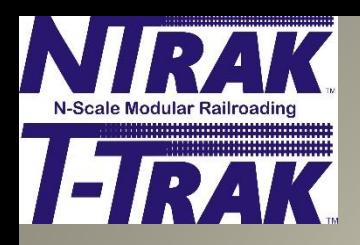

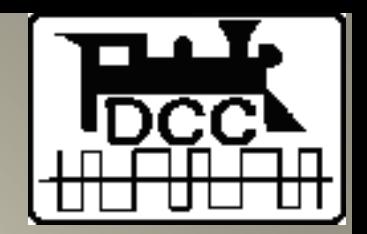

#### **LocoNet Rail Sync Problems**

- **DCC requires Rail Sync signals from the Command Station to provide low-voltage DCC packets to Boosters and accessory decoders.**
- **If a booster is not operating correctly check for the Rail Sync signals using a LT-1 tester.**
	- **The two outer LEDs must be brightly and constantly lit.**
	- **If not, work back towards the Command Station until they are brightly and constantly lit, then identify and replace the offending cable or device.**
	- **For complete and proper operation of the booster all 4 LT-1 LEDs should be lit.**
- **This problem is not the same as a booster "out of phase" condition.**

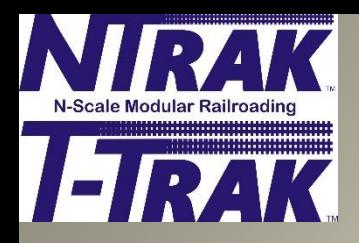

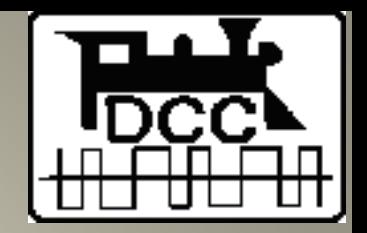

#### **Throttle Problems**

- **Make sure DT4xx/DT5xx/DT6xx throttles have the latest firmware updates installed.**
- **Always suspect the battery first when experiencing DT4xx/DT5xx throttle problems. Try several.**
	- **Throttles become unstable and stop working around 8 volts.**
	- **A fresh 9 volt alkaline battery is only 8.7 volts.**
	- **Duplex throttle current draw is much higher than simplex throttles.**
	- **Recommend Maha 9.6v Rechargeable Imedion (NiMH) batteries, especially for DT402D/DT500D duplex throttles.**
- **Make sure throttle options are correctly set, e.g. radio vs. IR.**
	- **For DT402D/500D throttles set display backlight to MIN to reduce current drain.**

**.**

- **DT602D duplex power 2x older throttles.**
- **Duplex throttles work well. Interference more of a concern.**

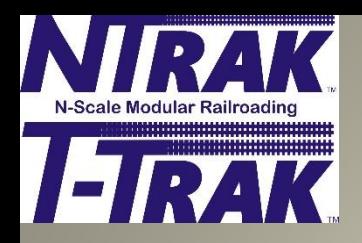

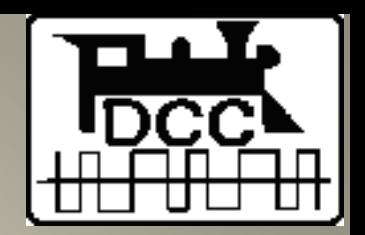

### **Radios**

#### **UR91 Simplex Receiver & UR92/93 Duplex Transceivers**

#### **Mounting**

- **As high as possible above layout, on poles or "radio towers" for modular layouts**
- **Use multiple UR91/92/93 as required for full coverage of layout**
- **UR91 and UR92/93 can be co-located in close proximity**

#### **Power**

• **All UR91 and UR92/93** *MUST* **be powered ─ use PS14 or equivalent.**

**Problems**

- **Ensure data-style only LocoNet cables between UR and Command Station**
- **Ensure UR green LED flashes as throttle knob is turned.**
- **Troubleshoot LocoNet cabling as required; replace UR with spare.**

**UR93**

• **Double the power of UR92. Still being evaluated. No longer a channel 26.**

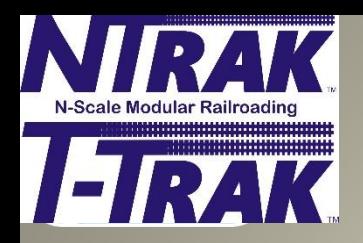

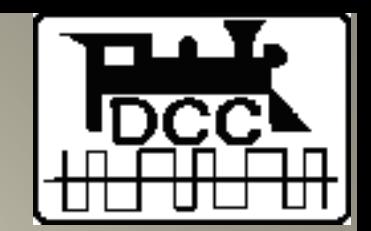

#### **"Common" Wire Connecting CS with All BS**

Keeps all CS/BS at same voltage reference, improves reliable operations.

- 14ga wire (green) connected between the Gnd terminal on the CS to all **Boosters**
- No connection between CS or BS to 120VAC electrical ground.
- However, in low humidity situations a single connection (at CS) in series with a 1 megohm resistor to 120VAC electrical ground is permitted to eliminate potential for static discharge

Provides protection for both human beings and electronic equipment through the "grounding" of all equipment. In other words our objective is to keep humans from electrocuting themselves and keep the trains running.

Provides smooth transition of locomotives across the double insulated gaps in the track that separate two Boosters, and prevents the possibility of voltage doubling between Boosters which can damage decoders. It also provides more stable operation of the Boosters.

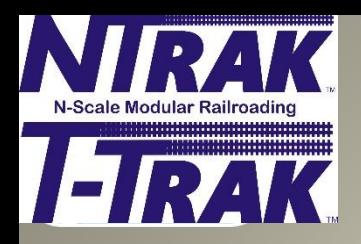

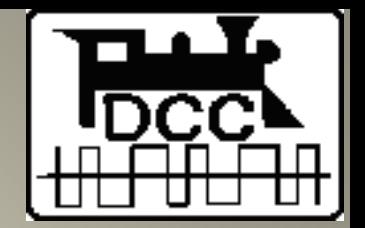

# **Device Timing**

Up to three devices can be involved in device timing:

- (Command Station) / Booster
- Power Manager (PM42, PSX)
- Auto-Reverser (AR1, PSX-AR)

Need the auto-reverser to activate before the PM or BS. Adjust detection timings as necessary for proper and reliable operation.

- (Command Station) / Booster slowest (1/2 second setting)
- Auto-reverser fastest
- Power Manager in between (slower than auto-reverser, faster than BS)
	- PM42 detection timing adjustable in real time via LocoNet connection
	- PSX timing not adjustable in real time.

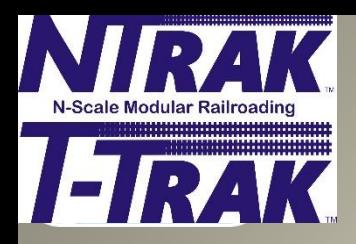

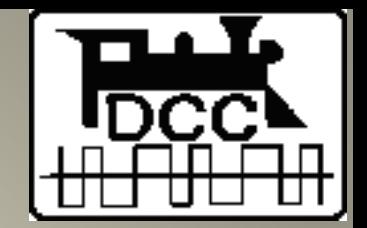

### **Keep Firmware Up-to-Date**

Several Digitrax devices are user upgradable:

- DT402, DT402D, DT402R, DT500, DT502D DT602D Throttles
- Duplex Radio Transceiver (UR92/UR93)
- LocoNet Repeater (LNRP)
- PR3, PR4
- Zephyr Extra/Express (DCS51/52)
- DCS210, DCS210+, DCS240 Advanced Command Stations
- LocoNet Wi-Fi Interface (LNWI)
- Other devices

Download from Digitrax Web Site "Downloads" page. Instructions on page.

Use either Digitrax software or JMRI to update devices.

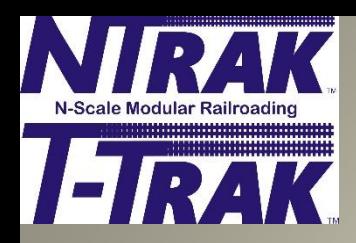

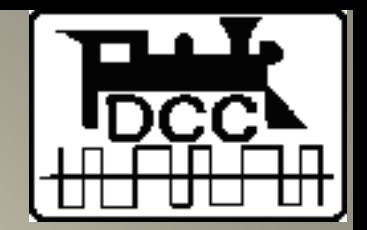

#### **Command Station**

Be sure CR2032 battery is good in each DCS100 and DCS200 used in the layout, especially those set to be Boosters.

- At start of show and each morning, clear consists and addresses (OpSw#36) or push Loco Reset button on DCS210/240
- Do a reset (OpSw #39) whenever everything is/seems to be going wrong.
- JMRI or LocoNet Checker can be used.
- Issue when CS/BS powered with AC power supply connected in same LocoNet network with CS/BS powered by DC power supply.

#### **DCC Layout Management Keep the layout operating reliably** AK.

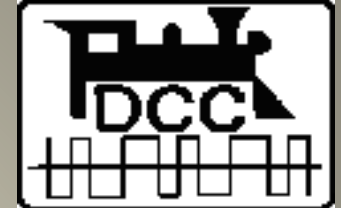

Laptop or Raspberry Pi computer running JMRI connected to LocoNet via PR3/PR4 or LocoBuffer-USB. PR3/PR4 required when using Digitrax DigiGroupSetup software for duplex radio transceivers.

- **Set Command Station parameters**
- Set device parameters PM42, BDL, PM42, SE8, DS64, LocoNet ID, etc.
- Track power on/off
- **Monitor Command Station slots**
- **Monitor LocoNet messages**
- Interface with WiThrottle router

#### JMRI LocoNet Tools Slot Monitor

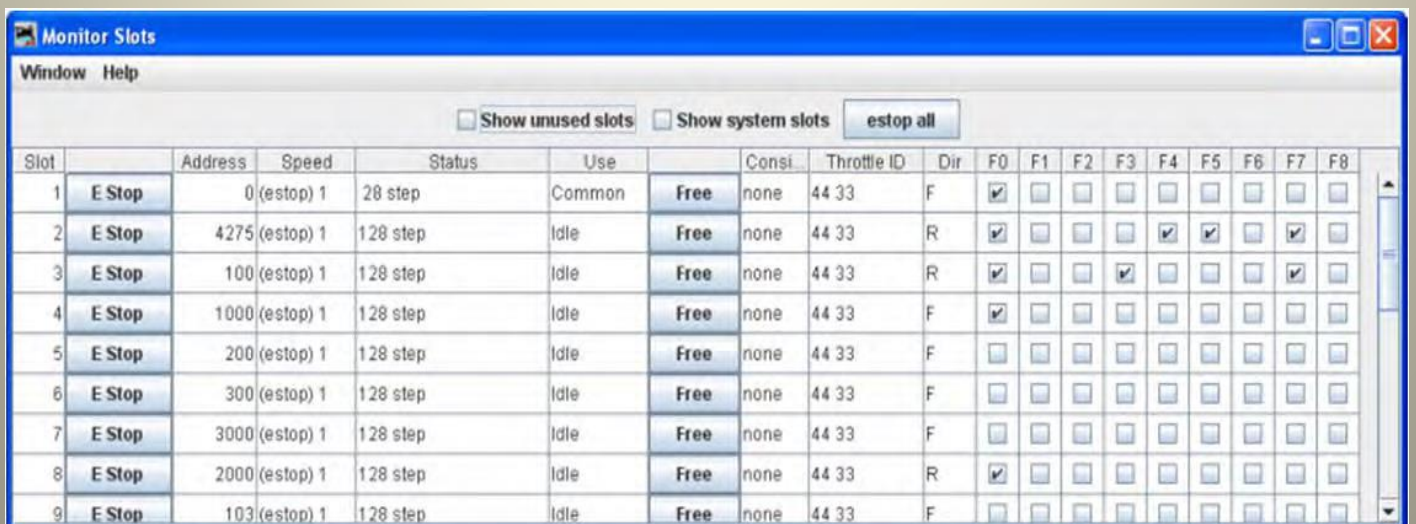

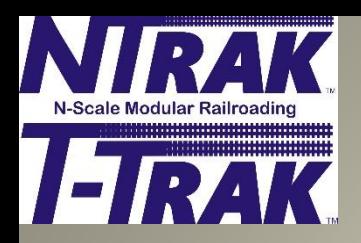

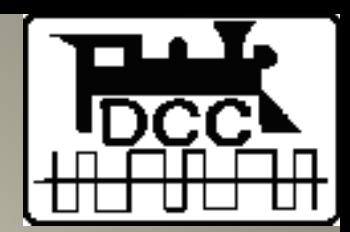

### **Summary**

- **Know the design of the layout and the location of all DCC devices.**
- **Be sure to have the tools and test equipment needed for troubleshooting problems**

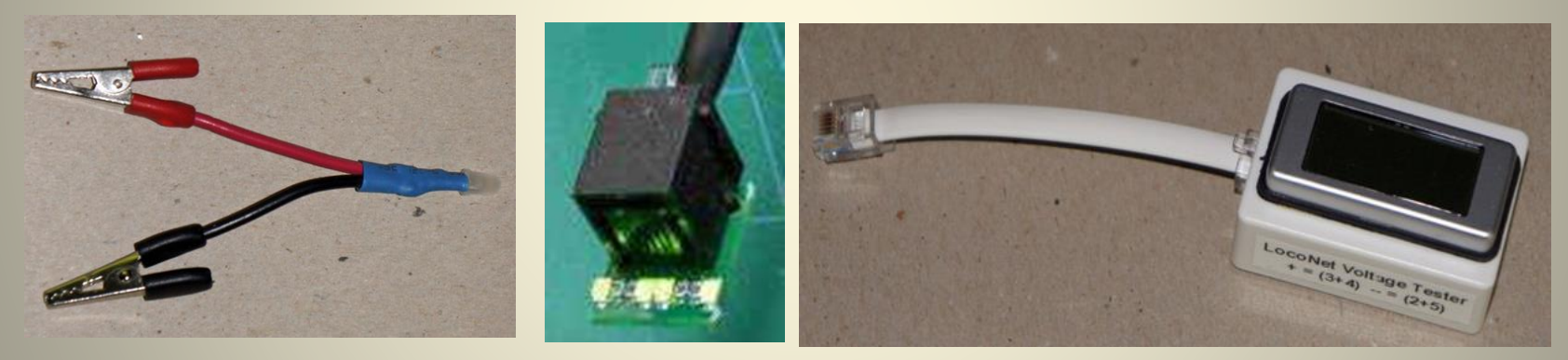

• **Monitor layout operations to ensure everything runs smoothly throughout the show or operating session.**

#### **Tips N Techniques**